# **Rancang Bangun Aplikasi Pengendalian Persediaan Bahan Baku Berbasis** *Website* **Menggunakan Metode** *Safety Stock* **dengan Perhitungan** *Service Level* **pada CV Dwi Teknik**

**Ega Syahputra Sayang** 1) **Henry Bambang Setyawan** 2) **Julianto Lemantara** 3) Program Studi/Jurusan Sistem Informasi Universitas Dinamika Jl. Raya Kedung Baruk 98 Surabaya, 60298 Email : 1[\)egasyahputra21@gmail.com,](mailto:egasyahputra21@gmail.com) 2[\)henry@dinamika.ac.id,](mailto:henry@dinamika.ac.id) 3[\)julianto@dinamika.ac.id](mailto:julianto@dinamika.ac.id) 

**Abstract:** CV Dwi Teknik adalah perusahaan produsen pegas yang berlokasi di jl. Balong Dinding Gg 3, Menganti, Gresik. Permasalahan pada perusahaan ini adalah pencatatan transaksi persediaan bahan baku masih menggunakan nota untuk mencatat transaksi. Hal ini dapat menimbulkan risiko keterlambatan pelaporan atau pencatatan transaksi stok material karena tidak adanya pencatatan transaksi stok material secara real time. Tidak ada safety stock di perusahaan ini dimana safety stock sangat dibutuhkan agar ada stock material yang tersedia saat permintaan tinggi. Berdasarkan permasalahan tersebut maka solusinya adalah dengan membuat sebuah aplikasi yang dapat mencatat transaksi stock material dan kalkulator safety stock dengan menggunakan perhitungan service level. Berdasarkan hasil pengujian dan evaluasi, maka dapat disimpulkan bahwa aplikasi ini dapat mencatat transaksi stok bahan, melakukan safety stock menggunakan perhitungan service level, notifikasi yang menampilkan bahan yang telah mencapai safety stock, membuat laporan transaksi stok bahan atau laporan stok pengaman.

**Keywords:** CV Dwi Teknik, Safety Stock, Service Level

CV Dwi Teknik berdiri pada tahun 1997, bergerak di bidang jasa pembuatan pegas yang berada di jl. Balong Dinding Gg 3, Menganti, Gresik. Dari hasil wawancara terhadap pemilik perusahaan CV Dwi Teknik didapatkan catatan data produksi perusahaan, yang memproduksi mulai dari 300 (tiga ratus) pegas hingga 4800 (empat ribu delapan ratus) pegas dalam waktu pengerjaan dua hingga tiga minggu, tergantung dari banyaknya pesanan dan ukuran pegas yang diproduksi. Untuk proses bisnis awal CV Dwi Teknik menerima pesanan atau permintaan dari pelanggan. Setelah pelanggan melakukan down payment, maka Fungsi Produksi mengecek stok bahan baku di gudang yang berupa baja. Spesifikasi baja berupa roll memiliki diameter bervariasi, mulai dari 0.5 mm hingga 32 mm dan memiliki panjang hingga 10 meter. Jika stok bahan baku tidak tersedia atau kurang, maka Fungsi Produksi memesan bahan baku dari pemasok. Jarak antara permintaan bahan baku dari pemasok hingga sampai ke gudang membutuhkan waktu 2 hingga 3 hari. Setelah bahan baku tersebut tiba di gudang, maka perusahaan dapat langsung mengerjakan pesanan pelanggan hingga menjadi pegas. Setelah pegas telah selesai dibuat, maka pelanggan melakukan full payment dan perusahaan mengirimkan pegas ke pelanggan.

Permasalahan yang dialami pada perusahaan saat ini yaitu proses pencatatan keluar masuk stok bahan baku pada perusahaan masih menggunakan pencatatan manual pada buku atau nota dan tidak menggunakan teknologi informasi sama sekali. Hal ini dapat menimbulkan resiko keterlambatan dalam melakukan pelaporan atau pencatatan transaksi stok bahan baku dikarenakan tidak adanya pencatatan proses transaksi bahan baku yang real time sehingga perusahaan sulit untuk merekap jumlah transaksi bahan baku tersebut. Selain itu pada perusahaan CV Dwi Teknik belum adanya stok pengaman atau *safety stock* yang dimana stok pengaman dibutuhkan oleh perusahaan agar terdapat stok bahan baku yang tersedia ketika ada permintaan tinggi. Dalam pengoperasian keluar masuk bahan baku pada persediaan, perusahaan menginginkan adanya *safety stock* (persediaan pengaman) untuk setiap bahan baku. Pengertian persediaan pengaman (*safety stock*) menurut Rakuty dalam jurnal (Hardono, Hidayat, & Irawati, 2020) adalah persediaan yang harus selalu ada untuk mengantisipasi kemungkinan terjadinya kekurangan bahan (*stock out*). *Safety stock* digunakan agar terdapat stok pengaman untuk

masing-masing bahan baku dimana stok pengaman tersebut dapat dimanfaatkan sewaktuwaktu apabila terjadi kebutuhan emergency (kebutuhan mendadak) misalnya adanya perencanaan, meningkatnya permintaan, kehilangan bahan baku, dan lain-lain, sehingga persediaan bahan baku tersebut dapat dimanfaatkan dan segera diganti sesuai dengan pemakaiannya. Sebagai catatan pada akhir tahun 2020 perusahaan mengalami kekurangan stok bahan baku yaitu baja dan harus menunggu pemasok dari pembuat baja tersebut. Keterlambatan ini disebabkan karena tingginya permintaan dari pelanggan dan tidak adanya stok bahan baku cadangan dan menyebabkan pelanggan menunggu dari 1 hingga 2 minggu lebih lama dari jadwal yang telah ditentukan.

Solusi yang ditawarkan pada permasalahan diatas yaitu dengan penerapan aplikasi Pengendalian Persediaan Bahan Baku Berbasis Website Menggunakan Metode *Safety Stock* dengan Perhitungan *Service Level* pada CV Dwi Teknik. Aplikasi ini dapat membantu Fungsi Produksi untuk melakukan proses pencatatan keluar masuk stok bahan baku dengan mudah dan cepat. Aplikasi ini juga memiliki fitur untuk menghitung stok pengaman atau *safety stock*. Untuk menghitung *safety stock* yang tepat, salah satu perhitungan yang digunakan adalah dengan perhitungan *Service Level*. Menurut (Martono, 2018) perhitungan *Service Level* merupakan ukuran kinerja dari sebuah sistem, khususnya kinerja sebuah divisi atau bagian di perusahaan dalam rangka memenuhi kebutuhan pelanggannya. Pada sebuah bagian yang mengurus inventori perusahaan, perhitungan *service level* dipilih karena dapat mengukur seberapa baik bagian tersebut mampu mengisi kembali tingkat inventori, atau tingkat pemenuhan kebutuhan inventori dari bagian lain yang membutuhkan. Aplikasi ini juga dapat memberi notifikasi kepada Fungsi Produksi jika bahan baku pada perusahaan telah menyentuh stok pengaman atau *safety stock*.

Dengan penerapan Rancang Bangun Aplikasi Pengendalian Persediaan Bahan Baku Berbasis Website menggunakan metode *Safety Stock* dengan perhitungan *service level* pada CV Dwi Teknik, diharapkan mampu mempermudah dan mempercepat Fungsi Produksi dalam melakukan pencatatan atau pengecekan stok bahan baku dan implementasi stok pengaman sehingga stok bahan baku pada stok pengaman

tersebut dapat dimanfaatkan sewaktu-waktu apabila terjadi permintaan tinggi, dan aplikasi dapat memberikan notifikasi jika stok bahan baku yang tersedia telah menyentuh stok pengaman atau *safety stock*.

# **METODE**

Pada tahap ini akan dijelaskan mengenai metode yang digunakan untuk menyelesaikan penelitian. Penelitian ini menggunakan *System Development Life Cycle* (SDLC) model *waterfall* dari (Pressman, 2015) dan memiliki tahapan yaitu seperti gambar dibawah ini.

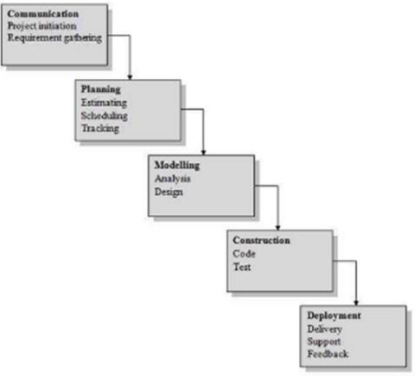

Gambar 1 Model Waterfall (Pressman, 2015)

## **A. Identifikasi Masalah**

Dalam melakukan proses identifikasi masalah, penulis melakukan wawancara dan observasi dengan hasil dibawah ini.

1) Wawancara

Wawancara dilakukan dengan bertemu langsung kepada pemilik perusahaan di CV Dwi Teknik pada tanggal 15 Februari 2021. Penulis menanyakan kepada pemilik perusahaan yaitu Bapak Dwiana Petrus mengenai proses bisnis dan permasalahan yang dialami saat ini di perusahaan, terutama masalah pada pengendalian bahan baku dan logistik.

2) Observasi

Pada tahap ini penulis melakukan observasi secara langsung di CV Dwi Teknik untuk mengetahui apa yang dibutuhkan oleh pengguna pada perusahaan tersebut. Penulis melihat langsung bagaimana proses bisnis pada CV Dwi Teknik dan mencari solusi dari permasalahan yang ada pada proses bisnis pada CV Dwi Teknik.

Tabel 1 Identifikasi Masalah

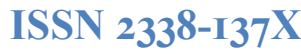

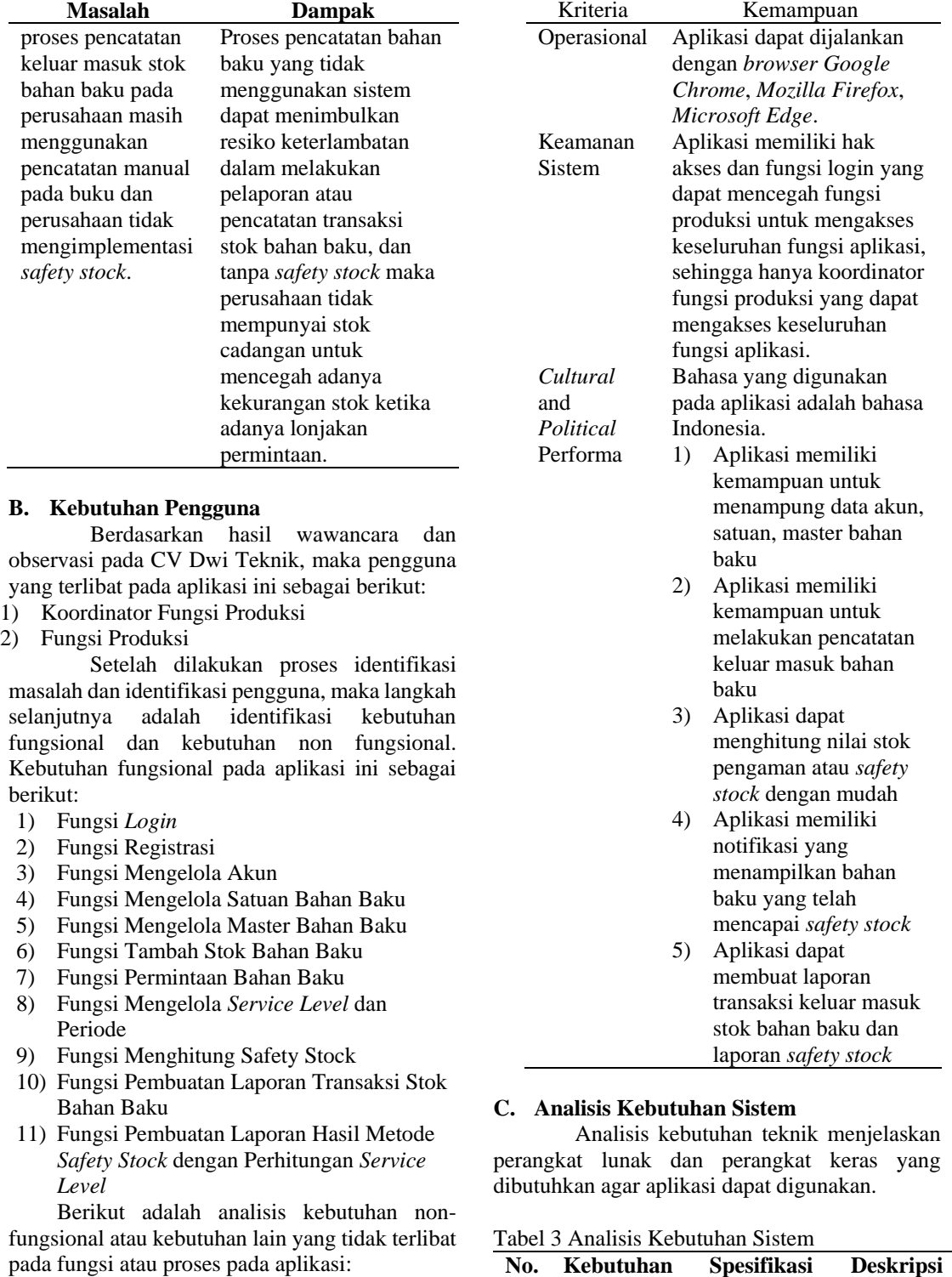

## Tabel 2 Kebutuhan Non Fungsional

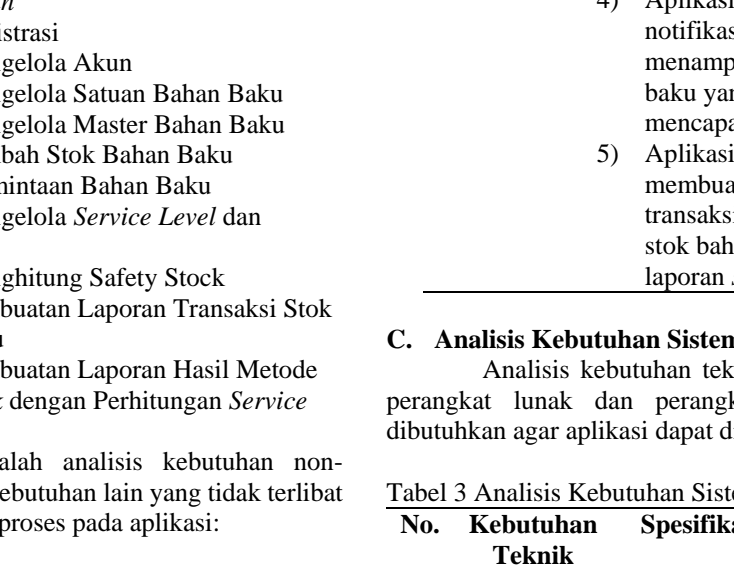

1. Bahasa

Pemrograman

HTML, CSS,

yang

**Spesifikasi Deskripsi**

PHP,

Diagran

 $\left($  $\left($ 

 $\overline{(\ }$ 

 $\mathbf{I}$ 

**No. Kebutuhan Teknik**

Kebutuhan

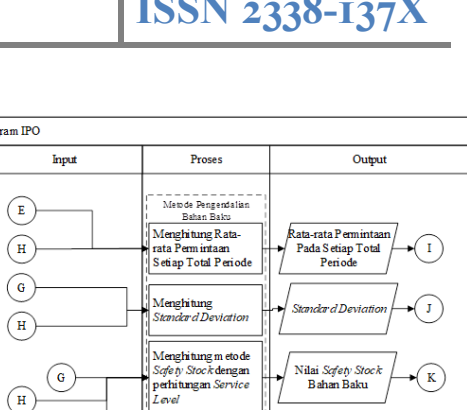

| B<br>K | Pembuatan L aporan<br>Hasil Metode Safety<br>Stock dengan<br>Pemitingan Service<br>Level | Laporan Hasil Metode Screen<br>⇒ <i>∫Stock</i> dengan pehitungan <i>Servi</i><br>Level |
|--------|------------------------------------------------------------------------------------------|----------------------------------------------------------------------------------------|
|        | <u>^ r · </u>                                                                            | $\mathbf{m} \wedge \mathbf{r}$<br>. .                                                  |

Gambar 3 Diagram IPO Lanjutan

Pengecekan Jumlah

Total Persediaan

bahan baku dengan

nilai safety stock

Pembuatan Laporan<br>ransaksi Stok Bahar

Baku

otifikasi bahwa stok

bahan baku telah

menyentuh nilai scfety

stock

ran Transaksi Stol Bahan Baku

#### **E.** *Context Diagram*

*Context Diagram* merupakan gambaran dari aliran data. Dari hasil analisis didapatkan terdapat 2 (dua) pengguna, yaitu koordinator fungsi produksi dan fungsi produksi. Gambaran mengenai *context diagram* dapat dilihat pada gambar dibawah.

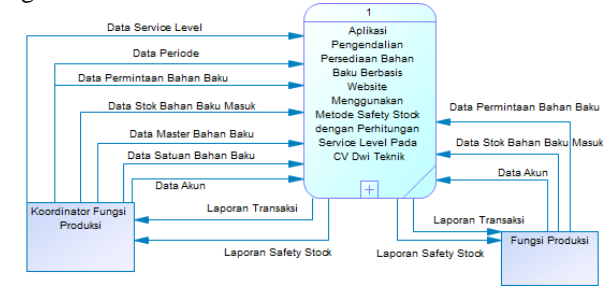

Gambar 4 *Context Diagram*

#### **F. Diagram Berjenjang**

Diagram Berjenjang merupakan gambaran proses atau fungsi pada aplikasi yang digambarkan secara berjenjang. Gambaran mengenai diagram berjenjang dapat dilihat pada gambar dibawah.

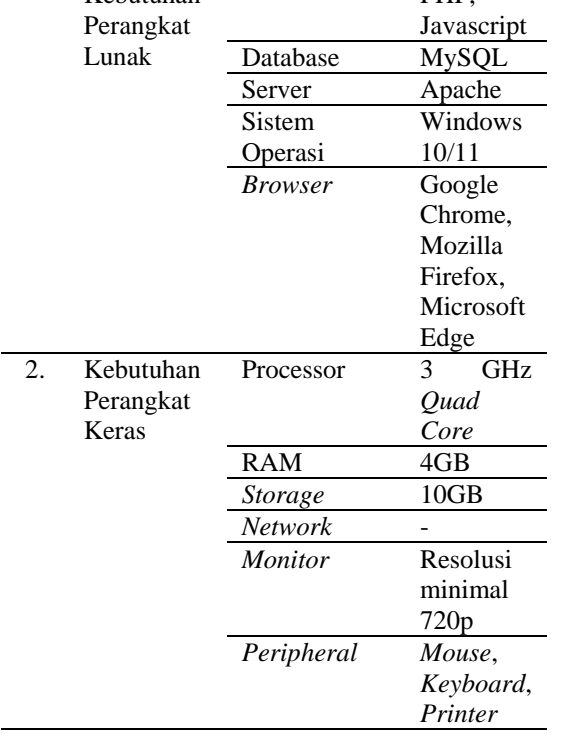

## **D. Diagram IPO (***Input***,** *Process***,** *Output***)**

Diagram IPO (*input process output*) merupakan diagram yang digunakan agar mengetahui proses dari data yang dimasukkan hingga menjadi output.

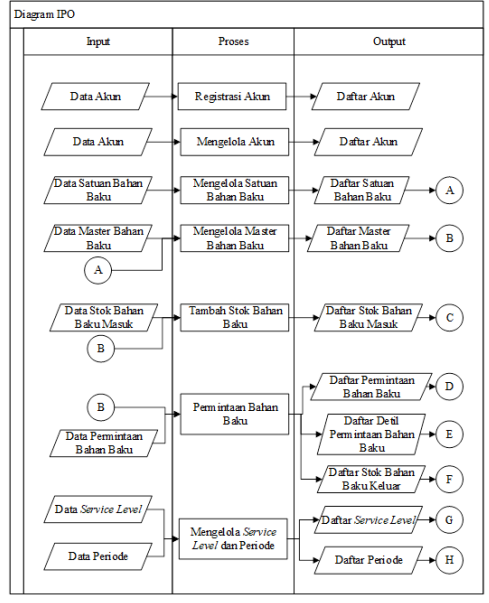

Gambar 2 Diagram IPO

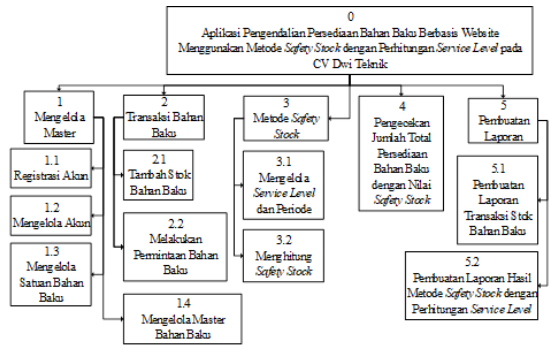

Gambar 5 Diagram Berjenjang

## **G.** *Data Flow Diagram*

DFD (*Data Flow Diagram*) adalah suatu diagram yang menggambarkan aliran data dari sebuah proses.

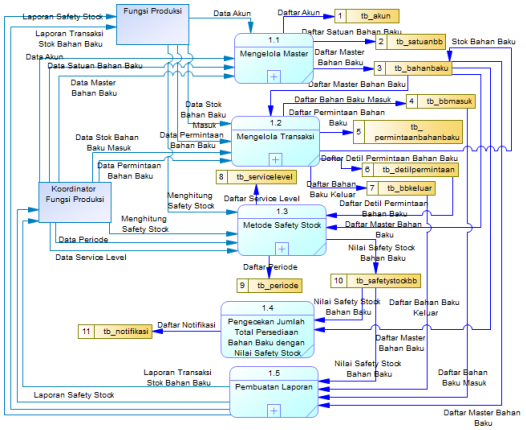

Gambar 6 DFD *Level* 0

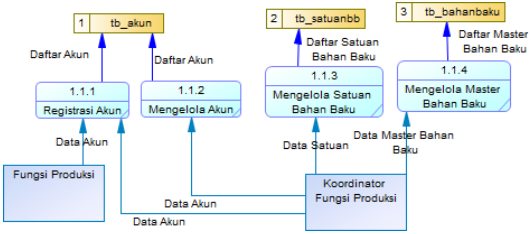

Gambar 7 DFD *Level* 1 Mengelola Master

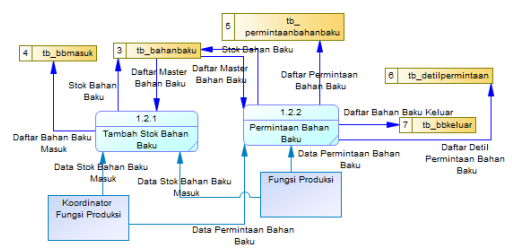

Gambar 8 DFD *Level* 1 Mengelola Transaksi

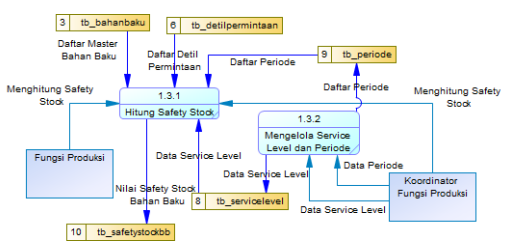

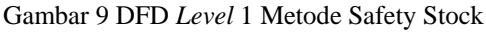

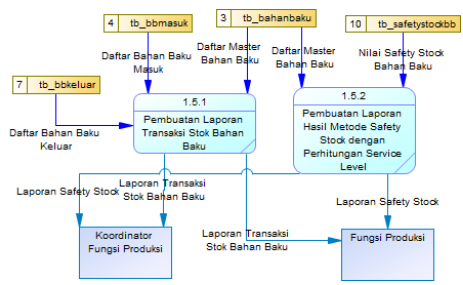

Gambar 10 DFD *Level* 1 Pembuatan Laporan

# **HASIL DAN PEMBAHASAN**

Pada tahap akan dijelaskan mengenai hasil aplikasi yang telah dirancang beserta fungsi dan fitur yang telah dibuat.

# *Safety Stock*

Menurut (Kasmir & Jakfar, 2016), Metode *Safety Stock* adalah merupakan persediaan pengaman atau persediaan tambahan yang dilakukan perusahaan agar tidak terjadi kekurangan bahan. *Safety Stock* sangat diperlukan guna mengantisipasi tingginya permintaan akibat dari permintaan yang tak terduga.

*Service Level* merupakan ukuran kinerja dari sebuah sistem, khususnya kinerja sebuah divisi atau bagian di perusahaan dalam rangka memenuhi keinginan konsumennya (Martono, 2018). Pada sebuah bagian yang mengurus inventori perusahaan, *service level* merupakan ukuran seberapa baik bagian tersebut mampu mengisi kembali tingkat inventori, atau tingkat pemenuhan kebutuhan inventori dari bagian lain yang membutuhkan.

Tabel 4 Variabel Penyesuaian (*Safety Factor*)

| <b>Service</b> | <b>Safety</b> | <b>Service</b> | <b>Safety</b> |
|----------------|---------------|----------------|---------------|
| Level          | <b>Factor</b> | Level          | <b>Factor</b> |
| 50,00          | 0,00          | 97,72          | 2,00          |
| 75,00          | 0.67          | 98,00          | 2,05          |
| 80,00          | 0,84          | 98,61          | 2,20          |
| 84,13          | 1,00          | 99,00          | 2,33          |
| 85,00          | 1,04          | 99,18          | 2,40          |
| 89.44          | 1,25          | 99,38          | 2,50          |

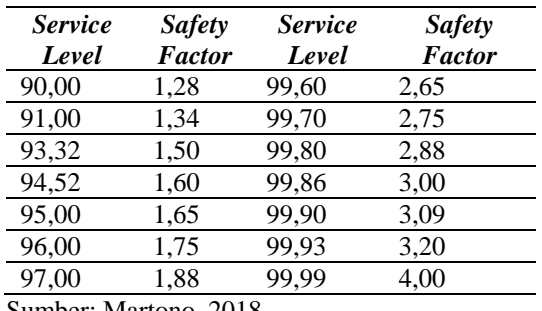

Sumber: Martono, 2018

Perhitungan *safety stock* ini menggunakan variabel penyesuaian (*safety factor*) sebagai berikut:

SS = *Safety Factor* x *Standard Deviation* (1)

*Standard deviation* dapat dihitung dengan rumus dibawah ini:

$$
SD = \sqrt{\frac{\sum (Kebutuhan - rata-rata kebutuhan)^2}{Jumlah periode - 1}}
$$
 (2)

Keterangan:

SS : *Safety Stock* SD : *Standard Deviation*

Perusahaan dapat menentukan sendiri service level yang diinginkan sesuai dengan kebijakan atau mengikuti standar industri.

#### **Tampilan** *Login*

Tampilan *login* merupakan tampilan awal ketika pengguna ingin menggunakan aplikasi. Pengguna diwajibkan untuk memasukkan nama akun dan *password* yang dimiliki atau telah dibuat oleh pengguna. Setelah proses *login* selesai, maka sistem secara otomatis memberikan hak akses sesuai yang dimiliki pengguna masing-masing. Sedangkan ketika ada kesalahan nama akun maupun *password*, maka muncul pemberitahuan bahwa nama akun atau password salah, dan pengguna gagal *login*.

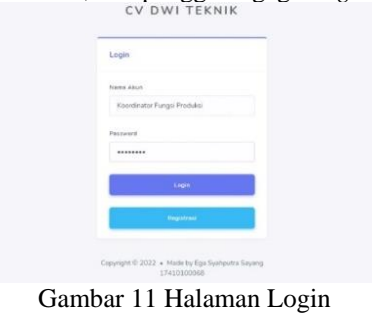

#### **Tampilan Registrasi**

Tampilan registrasi merupakan tampilan yang ditujukan untuk karyawan baru yang ingin membuat akun secara pribadi. Tampilan registrasi dapat diakses melalui *form login* dan pilih tombol registrasi. Kemudian pengguna dapat mengisi dan password baru. Selanjutnya pengguna dapat memilih tombol registrasi kemudian muncul pesan "Registrasi Data Akun Berhasil, Silahkan *Login*".

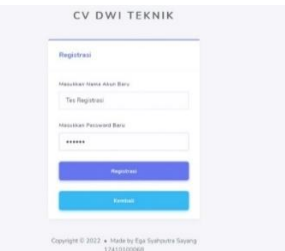

Gambar 12 Halaman Registrasi

#### **Halaman Utama**

Tampilan halaman utama atau beranda merupakan halaman utama aplikasi ketika sistem telah berhasil *login*. Pada tampilan ini terdapat beberapa grafik yang menunjukkan 10 (sepuluh) bahan baku yang memiliki jumlah masuk dan keluar paling tinggi pada 30 hari terakhir, dan juga daftar bahan baku yang mendekati *safety stock* atau yang telah mencapai *safety stock*. Pada setiap grafik terdapat tombol lihat grafik seluruh bahan baku. Ketika tombol tersebut dipilih, maka muncul grafik yang menampilkan seluruh bahan baku yang terdapat pada database.

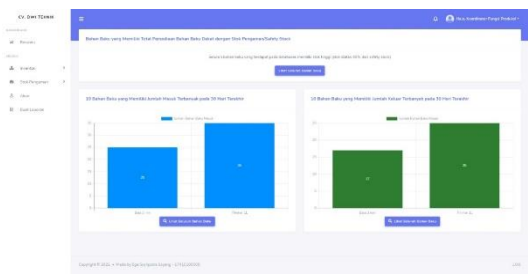

Gambar 13 Halaman Utama

#### **Tampilan Akun**

Khusus pengguna yang memiliki hak akses Koordinator Fungsi Produksi, tampilan akun merupakan tampilan untuk melihat daftar akun yang tersimpan di dalam database aplikasi. Pada tampilan ini terdapat tabel yang menampilkan kode akun, nama akun dan status akun.

| CV. DWI TEKNIK                    |               | Ξ                  |                                                                |                              | ó.<br><b>Ca</b> Hals Kombane Forgal Printer |     |
|-----------------------------------|---------------|--------------------|----------------------------------------------------------------|------------------------------|---------------------------------------------|-----|
| <b>CONTRACTOR</b><br>PANWELL & EL |               |                    |                                                                |                              |                                             |     |
| or Bronds<br>$\sim$ $\sim$        |               | <b>Tabel Akun</b>  |                                                                |                              |                                             |     |
| 4 FLOUR.                          |               |                    |                                                                |                              |                                             |     |
| & Inistal                         | $\rightarrow$ | <b>Barro Ameri</b> | Termen Sale 4<br>Tamphier, Servan<br>Ciri                      |                              |                                             |     |
| Stockhargement<br>٠               | $\cdot$ s     | Koda Alkan         | Nama                                                           | Status:                      | Akad.                                       |     |
| z<br>Pkin                         |               | AKA0000001         | Admin.                                                         | $\mathbb{R}^2$               | User Harry                                  |     |
| European<br>$\overline{a}$        |               |                    |                                                                |                              |                                             |     |
|                                   |               | AKNOODDDQ2         | <b>Karpawee</b>                                                | $\overline{a}$               | <b>Shak   Hann</b>                          |     |
|                                   |               | AMAGKROONES        | Koordinator Fungai Produksi                                    | z,                           | <b>USE THOSE</b>                            |     |
|                                   |               | A00000004          | Tes Registrasi                                                 | ä                            | <b>Store Plane</b>                          |     |
|                                   |               |                    |                                                                | FRST REV (Pep 1 of 11NOCLAST |                                             |     |
|                                   |               |                    |                                                                |                              |                                             |     |
|                                   |               |                    |                                                                |                              |                                             |     |
|                                   |               |                    | Convenir: 0-2022 - Hale he Figs Nortestra Severa - 17410100268 |                              |                                             | 180 |

Gambar 14 Halaman Tabel Akun

Hanya pengguna yang memiliki hak akses Koordinator Fungsi Produksi yang dapat melakukan proses penambahan, merubah atau menghapus data akun. Pengguna dapat memilih tombol tambah data untuk menambah data akun, kemudian akan muncul *form* tambah akun. Jika pengguna ingin mengubah data akun, maka pengguna dapat memilih data yang ingin dirubah dengan memilih tombol ubah pada data yang dipilih. Selanjutnya akan muncul *form* ubah data akun. Jika pengguna ingin menghapus data akun, maka pengguna dapat memilih tombol hapus pada data yang dipilih. Selanjutnya akan muncul konfirmasi hapus data akun.

Khusus pengguna yang memilki hak akses sebagai fungsi produksi, tampilan akun merupakan *form* yang berisikan tentang *password* pengguna yang dapat dirubah.

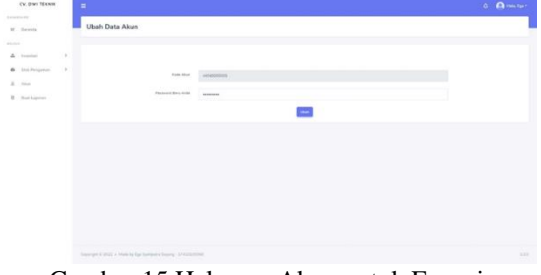

Gambar 15 Halaman Akun untuk Fungsi Produksi

## **Tampilan Satuan Bahan Baku**

Tampilan satuan bahan baku merupakan tampilan untuk melihat daftar satuan bahan baku yang tersimpan di dalam database aplikasi. Terdapat tabel yang menampilkan kode satuan bahan baku dan nama satuan. Khusus pengguna yang memiliki hak akses sebagai Koordinator Fungsi Produksi, dapat melakukan proses penambahan, merubah atau menghapus data satuan bahan baku. Pengguna dapat memilih tombol tambah data untuk menambah data satuan bahan baku baru, kemudian akan muncul *form* tambah satuan bahan baku.

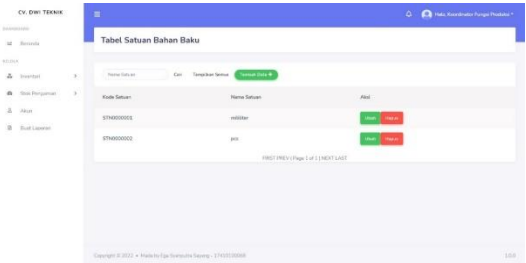

Gambar 16 Halaman Tabel Satuan Bahan Baku

Jika pengguna ingin mengubah data satuan bahan baku, maka pengguna dapat memilih data yang ingin dirubah dengan memilih tombol ubah pada data yang dipilih. Selanjutnya akan muncul *form* ubah data satuan bahan baku. Jika pengguna ingin menghapus data satuan bahan baku, maka pengguna dapat memilih tombol hapus pada data yang dipilih, kemudian muncul konfirmasi hapus data satuan bahan baku.

# **Tampilan Master Bahan Baku**

Tampilan master bahan baku merupakan tampilan untuk melihat daftar master bahan baku yang tersimpan di dalam database aplikasi. Pada tampilan ini terdapat tabel yang menampilkan nama bahan baku, jumlah bahan baku tersedia, satuan, stok pengaman atau *safety stock*, persentase stok dengan *safety stock*, dan status stok saat ini. Terdapat juga penjelasan mengenai persentase dengan status stok saat ini.

| CV. DWI TEXNIK<br><b>Distributions</b>   |              | Ė                                                      |                        |                  |                             |                                    |                                 | $\Delta'$                                                                                                    | <b>Carl Hair Knockhalas Purges Diskulas +</b> |                                               |
|------------------------------------------|--------------|--------------------------------------------------------|------------------------|------------------|-----------------------------|------------------------------------|---------------------------------|----------------------------------------------------------------------------------------------------|-----------------------------------------------|-----------------------------------------------|
| <b>Beneda</b><br>$\mathbf{r}$            |              | <b>Tabel Master Bahan Baku</b>                         |                        |                  |                             |                                    |                                 |                                                                                                    |                                               |                                               |
| <b>BELINK</b>                            |              |                                                        |                        |                  |                             |                                    |                                 |                                                                                                    |                                               |                                               |
| ×<br>Inventori                           | $\sim$       | Nama Bahan Banco                                       | Cart                   | Templikan Salmus |                             | Tenton Below Hele Below            |                                 |                                                                                                    |                                               |                                               |
| Service Banks Butch<br>Herry Baker Setty |              | Kode Bahan<br>Beku                                     | Name<br>Bihas<br>Date: | Sistems          | <b>Agedain</b><br>Persediam | Stok<br>Pergerun                   | Jureșkeb Tiritat<br>Persodiate: | Persentase Tutal<br>Percedison dengan<br>Skill Pergament                                                                       | Kendai<br>Stok                                | <b>Visit</b>                                  |
| <b>Baharchaka Massé</b><br>Paragota et   |              | # E020000001                                           | Baja 1 inni            | ist              | $\overline{1}$              | ä                                  | 12                              | $_{\rm rms}$                                                                                                    | Stok<br>Tinggi                                | <b>Ultrait</b><br>المستد<br><b>Harry</b><br>۰ |
| Dati Ferranisan<br>Bakar-Baka Milano     |              | KBB0000002                                             | Thinner II.            | <b>Uber</b>      | 33                          | $\mathbf{z}$                       | $^{25}$                         | 54%                                                                                                    | Stak.<br>Tinggi                               | <u>me</u><br>Herri                            |
| Stok Pengierran                          | $\mathbb{R}$ |                                                        |                        |                  |                             | FIRST FREV LPage 1 at 11 NEXT LAST |                                 |                                                                                                    |                                               |                                               |
| Alice                                    |              |                                                        |                        |                  |                             |                                    |                                 | Diskout Office State Europe Office 40% c State Mondated State Perganner, 40% - 70% - State Culvery, 70% Keyton - State Tinggil |                                               |                                               |
| Dust Laperan:                            |              |                                                        |                        |                  |                             |                                    |                                 |                                                                                                    |                                               |                                               |
|                                          |              |                                                        |                        |                  |                             |                                    |                                 |                                                                                                    |                                               |                                               |
|                                          |              | Coveyer # 2012 . Hain by Eat Sumpons Samu - 1745010008 |                        |                  |                             |                                    |                                 |                                                                                                    |                                               | 100                                           |

Gambar 17 Halaman Tabel Master Bahan Baku

Khusus pengguna yang memiliki hak akses sebagai Koordinator Fungsi Produksi, dapat melakukan proses penambahan, merubah atau menghapus data master bahan baku. Pengguna dapat memilih tombol tambah data untuk menambah data master bahan baku baru, kemudian akan muncul *form* tambah master bahan baku. Jika pengguna ingin mengubah data master bahan baku, maka pengguna dapat memilih data yang ingin dirubah dengan memilih tombol ubah pada data yang dipilih. Selanjutnya akan muncul *form* ubah data master bahan baku. Jika pengguna ingin menghapus data master

bahan baku, maka pengguna memilih tombol hapus pada data yang dipilih. Selanjutnya akan muncul konfirmasi hapus data master bahan baku.

#### **Tampilan Bahan Baku Masuk**

Tampilan bahan baku masuk merupakan tampilan untuk melihat daftar bahan baku masuk yang tersimpan di dalam database aplikasi. Pada tampilan ini terdapat tabel yang menampilkan transaksi bahan baku masuk.

| CV. DWI TEXAIK                                   |                  | Ξ                         |                             |                                                     |                              | ۵                                                         | <b>Ca</b> Has Known and Fugal Probabl |                |
|--------------------------------------------------|------------------|---------------------------|-----------------------------|-----------------------------------------------------|------------------------------|-----------------------------------------------------------|---------------------------------------|----------------|
| nationale.                                       |                  |                           |                             |                                                     |                              |                                                           |                                       |                |
| $\mathbb{R}^d$<br>Detards                        |                  | Tabel Bahan Baku Masuk    |                             |                                                     |                              |                                                           |                                       |                |
| KELDOR                                           |                  |                           |                             |                                                     |                              |                                                           |                                       |                |
| A.<br><b>HANYOUT</b>                             | $\boldsymbol{y}$ | Ing to Time subsidirius & | Call:                       | * Texture this industrials.<br>Templans Service     |                              |                                                           |                                       |                |
| Slok Pengamin<br>$\bullet$                       | $\mathbf{y}$     | Kode Transakol<br>Ment &  | Nama Bahan<br><b>Bullet</b> | Juniah Total Persediant<br>Saturban Transport Masuk | Jurclah.<br>Persediaan Masuk | <b>Juntah Total Persediaan</b><br>Setelah Transaksi Masuk | Tenggal<br>Messik                     | Alici          |
| $\mathbb{R}$<br>About<br>ü<br><b>BaicLacones</b> |                  | TXH43000031               | Date 3 room                 | $\circ$                                             | $\overline{15}$              | is                                                        | $2021 - 11 -$<br>25                   | Glenn          |
| asawana                                          |                  | TXHASOODD3E               | Days 3 rever                | ×                                                   | $^{10}$                      | $\Omega$                                                  | 2021-11-<br>on -                      | <b>Stagniz</b> |
|                                                  |                  | TXHODODDR                 | Thiraw II.                  | $\ddot{a}$                                          | $^{36}$                      | 39                                                        | 2021-11<br>$02 -$                     | <b>Thurs.</b>  |
|                                                  |                  | TXHOSODOR                 | Rain 3 rees                 | $\alpha$                                            | 10 <sup>°</sup>              | 14                                                        | $2021 - 10 -$<br>Ay                   | <b>FERRY</b>   |
|                                                  |                  | 73040000007               | Thinney II.                 | T                                                   | 30                           | 37                                                        | $2521 - 01 -$<br>22                   | <b>FERRY</b>   |
|                                                  |                  | TXN0000000                | Rain Lower                  | ×                                                   | 35                           | L4                                                        | 2021-05-<br>22                        | Helex          |
|                                                  |                  | TY/MODODOS                | Dais 1 rem                  | x                                                   | 35                           | 12                                                        | $2321.08 -$<br>OE.                    | PERMIT         |

Gambar 18 Halaman Bahan Baku Masuk

Terdapat tombol tambah stok bahan baku yang dapat diakses oleh semua pengguna. Pengguna dapat memilih tombol tambah stok bahan baku untuk menambah stok bahan, kemudian akan muncul *form* untuk memasukkan nama bahan baku yang diinginkan seperti pada gambar dibawah ini.

| CY. DWI TERMIK                                                                                           | $\equiv$                                                                                              | <b>O. Britanni</b> |
|----------------------------------------------------------------------------------------------------|----------------------------------------------------------------------------------------------------|--------------------|
| <b>SAMPLES</b><br>ir Bronz                                                                               | Tambah Stok Bahan Baku                                                                                |                    |
| OF 3<br>A. Forder                                                                                        | G                                                                                                    |                    |
| <b>B</b> Stationer<br>$-1.91$<br>$\overline{\Delta}^+_1$ , $\overline{\Delta}^+_2$ and<br>H. Rostligares | Was Live<br>$\mathbf{x}_n$<br>mes beer fors you list in<br>the property and the property of<br>$\sim$ |                    |
|                                                                                                    |                                                                                                    |                    |
|                                                                                                    |                                                                                                    |                    |
|                                                                                                    |                                                                                                    |                    |
|                                                                                                    |                                                                                                    |                    |
|                                                                                                    | Operate ESSEE + Pask in Spellatra Avera - 174000000                                                   | 3,000              |

Gambar 19 Halaman Tambah Stok Bahan Baku

Setelah pengguna mengisi dan memilih tombol proses, maka terdapat *form* yang berisikan nama bahan baku yang dipilih, jumlah stok saat ini dan jumlah stok bahan baku yang akan dimasukkan seperti pada gambar dibawah ini.

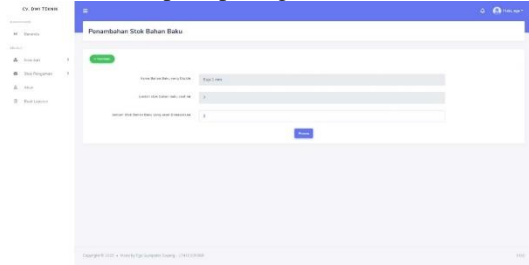

Gambar 20 Halaman Tambah Stok Bahan Baku Lanjutan

Pengguna dapat mengisi jumlah stok bahan baku yang akan dimasukkan, kemudian pilih tombol proses. Jika stok berhasil ditambahkan, maka muncul pemberitahuan bahwa data stok bahan baku berhasil disimpan. Selanjutnya sistem akan menampilkan data yang berhasil disimpan pada tabel bahan baku masuk.

Khusus pengguna yang memiliki hak akses sebagai Koordinator Fungsi Produksi, dapat melakukan proses menghapus data bahan baku masuk. Jika pengguna ingin menghapus data bahan baku masuk, maka pengguna dapat memilih data yang ingin dihapus dengan memilih tombol hapus pada data yang dipilih. Selanjutnya akan muncul konfirmasi hapus data bahan baku masuk

## **Tampilan Permintaan**

Tampilan permintaan merupakan tampilan untuk melihat daftar permintaan bahan baku yang tersimpan di dalam database aplikasi. Pada tampilan ini terdapat tabel yang menampilkan kode permintaan, nama permintaan dan tanggal permintaan.

| LY UVI ISAAIR            |        | ≕                       |                                                             | а.                 | <b>Ca</b> Halo, Koordinator Pungai Produksi *. |
|--------------------------|--------|-------------------------|-------------------------------------------------------------|--------------------|------------------------------------------------|
| DASHEDWER!               |        |                         |                                                             |                    |                                                |
| at themse                |        | <b>Tabel Permintaan</b> |                                                             |                    |                                                |
| <b>WEIGER</b>            |        |                         |                                                             |                    |                                                |
| de inventori             | ý.     | Huma Personale          | * Labdan Permitriser Salvat Data<br>Tomplitan Sence<br>Can. |                    |                                                |
| Stik-Pinganan<br>$\circ$ | $\geq$ | <b>Keyle Promission</b> | Name Permittuan                                             | Tenggal Permintaan | Abob.                                          |
| 8<br>-Xiean              |        | FRNSDOORS?              | Saja 3 mm 1 roll dan Trianer 2 kaleng                       | 2031-11-30         | Cal Base                                       |
| Out Lionni<br>a          |        | FRN00000GC              | Rain 3 MH 3 coll day Thirray 25.                            | 2031-11-29         | <b>CHI HANN</b>                                |
|                          |        | PRHODDDGS.              | Thinner 11.                                                 | 2031-11-24         | <b>B</b> Hanne                                 |
|                          |        | PTIMODODDG4             | Bain 3.501 2 mill                                           | 2031-11-25         | Cab T Hanne                                    |
|                          |        | PRIASTODOGS             | Thomas 21 liter                                             | 2021-13-24         | Car il Happy                                   |
|                          |        | FRNODDDG2               | Baja 2 mm 2 roll dan Thinner 2 Liter                        | 2021-11-22         | CALL ISBN 0                                    |
|                          |        | FRN0000001              | Thinner <sub>24</sub>                                       | 2021-15-22         | a 1<br>Hamil                                   |
|                          |        |                         |                                                             |                    |                                                |

Gambar 21 Halaman Tabel Permintaan

Terdapat tombol lakukan permintaan bahan baku yang dapat diakses oleh semua pengguna. Pengguna dapat memilih tombol lakukan permintaan bahan baku untuk melakukan permintaan bahan baku, kemudian akan muncul *form* untuk mengisi nama permintaan. *Form* ini dapat dilihat pada gambar dibawah ini.

| . .<br>CV-BIN THEME             | $\equiv$                                                  |                                                                                                    | <b>Q.</b> Allacence |
|---------------------------------|-----------------------------------------------------------|----------------------------------------------------------------------------------------------------|---------------------|
| TABLE FAST<br><b>M.</b> Details | Buat Permintaan Bahan Baku                                |                                                                                                    |                     |
| <b>COLLANS</b><br>A. Forder     | $\times$ former<br>$\lambda$                              |                                                                                                    |                     |
| <b>6</b> Stationers<br>A Aug    | <b>MARINEZIA</b><br>Den was (a) I an assemble (           |                                                                                                    |                     |
| B. See Levert                   |                                                           | $\left\langle \left  \mathbf{w}_{i} \right  \right\rangle$                                                                                                    |                     |
|                                 |                                                           |                                                                                                    |                     |
|                                 |                                                           |                                                                                                    |                     |
|                                 |                                                           |                                                                                                    |                     |
|                                 |                                                           |                                                                                                    |                     |
|                                 |                                                           |                                                                                                    |                     |
|                                 | Countrie 2022 + Park by Con Sykochriftening - 17/2010/000 |                                                                                                    | 100                 |
|                                 |                                                           | $C \leftarrow 1$ $C \leftarrow 1$ $C \leftarrow 1$ $C \leftarrow 1$ $C \leftarrow 1$ $C \leftarrow 1$ $C \leftarrow 1$ $C \leftarrow 1$ $C \leftarrow 1$ $C \leftarrow 1$ |                     |

Gambar 22 Halaman Isi Nama Permintaan

Setelah pengguna mengisi dan memilih tombol proses, maka terdapat *form* yang berisikan kode permintaan, nama permintaan, tanggal

permintaan, daftar bahan baku yang diminta dan jumlah stok bahan baku yang diminta. Pengguna dapat mengisi nama bahan baku yang diminta dan jumlah stok yang diinginkan, kemudian pilih tombol tambah bahan baku. Pengguna dapat meminta lebih dari satu bahan baku yang diminta dengan mengulangi proses mengisi nama bahan baku yang diminta beserta stok bahan baku. Bahan baku yang diminta juga dapat dihapus dari daftar dengan memilih tombol hapus pada bahan baku yang dipilih. *Form* halaman tambah bahan baku dapat dilihat pada gambar dibawah ini.

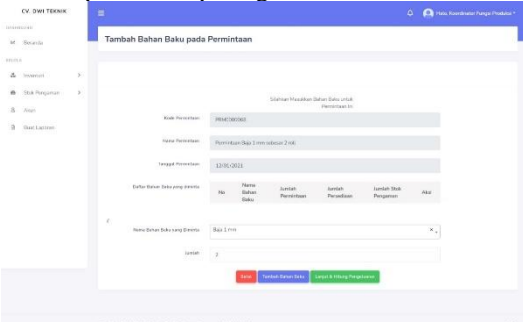

Gambar 23 Halaman Tambah Bahan Baku yang Diminta

Jika pengguna ingin memproses permintaan, maka dapat memilih tombol lanjut, selanjutnya akan muncul review mengenai bahan baku yang diminta, seperti pada gambar dibawah ini.

| CV: Dan TExisia                         | ۵ |     |                               |                                                                     |                   |                                          |                                                                                                    |                                                      |               | <b>Q D</b> No feeting frame    |
|-----------------------------------------|---|-----|-------------------------------|---------------------------------------------------------------------|-------------------|------------------------------------------|----------------------------------------------------------------------------------------------------|------------------------------------------------------|---------------|--------------------------------|
| <b>STATISTICS</b><br>Search.<br>n strin |   |     |                               | Konfirmasi Status Permintaan                                        |                   |                                          |                                                                                                    |                                                      |               |                                |
| $-0.001$                                |   |     |                               |                                                                     |                   |                                          |                                                                                                    |                                                      |               |                                |
| A. more                                 | ٠ |     |                               | Kalk Fernstein                                                      | <b>INVESTIGAT</b> |                                          |                                                                                                    |                                                      |               |                                |
| 16<br>Stak Resorter<br>۰<br>×<br>Allen  |   |     |                               | Total Renastor<br>Partition Ball Introduce 2x4<br><b>TELEVISION</b> |                   |                                          |                                                                                                    |                                                      |               |                                |
| B - Red Liensen                         |   |     |                               | Terrant Personham                                                   | 1206.001          |                                          |                                                                                                    |                                                      |               |                                |
|                                         |   |     |                               |                                                                     |                   | Earlier Better State mens grant (Emotion |                                                                                                    |                                                      |               |                                |
|                                         |   | to. | <b>TEATH</b><br>$\frac{1}{2}$ | Solder:<br>Paineting                                                | to a<br>Pergeran  | <b>Sold</b><br><b>Parrickson</b>         | rankan<br>Parmanan                                                                                                    | <b>Landary</b><br>Permites ving<br><b>Tergerouti</b> | <b>BALLAS</b> | Status.<br>Persphared          |
|                                         |   | ×   | Bas L<br>men.                 | ×                                                                   | ٠                 | $\lambda$                                | ٠                                                                                                    | k                                                    | ×             | printing.<br><b>Bergewould</b> |
|                                         |   |     |                               |                                                                     |                   |                                          | The statistics in the contract of the local contract of the second contract of the contract of the con-<br><b>HIRDER PRODUCT</b> |                                                      |               |                                |
|                                         |   |     |                               | Constant Artist's America Rachimore, Inc., 234 (Trainer).           |                   |                                          |                                                                                                    |                                                      |               | <b>Mar</b>                     |

Gambar 24 Halaman Review atau Simulasi dari Permintaan

Selanjutnya pengguna memilih tombol proses untuk menyelesaikan permintaan. Jika permintaan berhasil, maka muncul pemberitahuan permintaan berhasil dilakukan. Selanjutnya sistem akan menampilkan data yang berhasil disimpan seperti pada tabel permintaan. Proses permintaan juga mencatat detil permintaan dan bahan baku keluar yang dapat dilihat pada halaman tabel detil permintaan dan halaman tabel bahan baku keluar.

# **Tampilan Detil Permintaan**

Tampilan detil permintaan merupakan tampilan untuk melihat detil permintaan bahan baku yang tersimpan di dalam database aplikasi. Terdapat tabel yang menampilkan kode detil permintaan, kode permintaan bahan baku, kode bahan baku, jumlah yang diminta dan tanggal permintaan.

|               | CV. DWI TEKNIK                      |                       | Ξ                             |                               |                      |                            | $\Delta^{\prime}$  | Halo, Koordinator Punga Pouluku + |
|---------------|-------------------------------------|-----------------------|-------------------------------|-------------------------------|----------------------|----------------------------|--------------------|-----------------------------------|
|               | 242420932<br>12/12/02<br>ist Bronds |                       | <b>Tabel Detil Permintaan</b> |                               |                      |                            |                    |                                   |
| <b>WEIGHT</b> |                                     |                       |                               |                               |                      |                            |                    |                                   |
|               | & Weithel                           | $\boldsymbol{\Sigma}$ | Early Clubt Porcestado        | Town Story Second<br>Tam:     |                      |                            |                    |                                   |
| e.            | Shot Pengaman                       | P.                    | Kide Dett Permintsen          | Kode Perminister Bidger Baker | Nerva Didney Doku    | <b>Justiah Permittions</b> | Tanggal Permintant | Mos.                              |
| z<br>×        | 2611<br>Buildings                   |                       | CENDODODOTT                   | PRHODODOCZ                    | Thinner 24           | ž                          | 2021-11-10         | <b>Hakes</b>                      |
|               |                                     |                       | presences                     | PRIMODODEF                    | Saja 1 mm            | $\mathbb{R}^3$             | 2021-11-10         | <b>Here</b>                       |
|               |                                     |                       | cessionnes.                   | PRSEDUCIÓNS                   | Thiranar 11.         | ż                          | 2021-11-29         | <b>Highs</b>                      |
|               |                                     |                       | 090000004                     | PRM0000065                    | Bais I cert          | $\overline{z}$             | 2021-11-29         | make                              |
|               |                                     |                       | EPRODODERS                    | PRMDDDDDES                    | Thirange II.         |                            | 2021-11-26         | more                              |
|               |                                     |                       | EENDOCOOSEE2                  | PENDODOGEA                    | Baie I mrn           |                            | 2021-11-25         | <b>Here</b>                       |
|               |                                     |                       | 2/90000081                    | PRMODODER                     | Thirster 11          |                            | 2021-11-24         | <b>There</b>                      |
|               |                                     |                       | ----------                    | <b>WHEN</b> CHEW IS NOT       | man and the state of | $\sim$                     | -------            |                                   |

Gambar 25 Halaman Tabel Detil Permintaan

Khusus pengguna yang memiliki hak akses sebagai Koordinator Fungsi Produksi, dapat melakukan proses menghapus data detil permintaan. Jika pengguna ingin menghapus data detil permintaan, maka pengguna dapat memilih data yang ingin dihapus dengan memilih tombol hapus pada data yang dipilih. Selanjutnya akan muncul konfirmasi hapus data detil permintaan.

## **Tampilan Bahan Baku Keluar**

Tampilan bahan baku keluar merupakan tampilan untuk melihat daftar bahan baku keluar yang tersimpan di dalam database aplikasi. Pada tampilan ini terdapat tabel yang menampilkan transaksi bahan baku yang keluar. Bahan baku keluar merupakan bahan baku yang berhasil keluar dari permintaan yang telah dilakukan oleh pengguna sebelumnya.

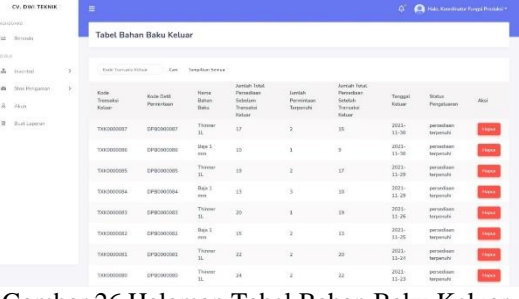

Gambar 26 Halaman Tabel Bahan Baku Keluar

Khusus pengguna yang memiliki hak akses sebagai Koordinator Fungsi Produksi, dapat melakukan proses menghapus data bahan baku keluar. Jika pengguna ingin menghapus data bahan baku keluar, maka pengguna dapat memilih data yang ingin dihapus dengan memilih

tombol hapus pada data yang dipilih. Selanjutnya akan muncul konfirmasi hapus data bahan baku keluar.

#### **Tampilan** *Safety Stock*

Tampilan stok pengaman atau *safety stock* merupakan tampilan untuk melihat daftar stok pengaman yang tersimpan di dalam database aplikasi. Pada tampilan ini terdapat tabel yang menampilkan kode stok pengaman, kode bahan baku, jumlah periode, *service level*, jumlah stok pengaman dan tanggal hitung.

| CV. OWN TEXAIK                    |                       | Ξ                                  |                    |                  |                      |                                                               | ۵<br>C Halo Koordinator Pungai Produksi * |               |
|-----------------------------------|-----------------------|------------------------------------|--------------------|------------------|----------------------|---------------------------------------------------------------|-------------------------------------------|---------------|
| (answers) 451                     |                       | Tabel Safety Stock (Stok Pengaman) |                    |                  |                      |                                                               |                                           |               |
| Seiznia<br>bt.<br><b>REGIONAL</b> |                       |                                    |                    |                  |                      |                                                               |                                           |               |
| $\Delta$<br><b>Inventors</b>      | s                     | * Hiney the Pergeren               |                    |                  |                      | Stok Pengeman terakhir dihitung pada tenggal 30 November 2021 |                                           |               |
| Stak Penganian<br>٠               | $\boldsymbol{\Sigma}$ | Kirds Stok Penguman                | Name Bahan Baby    | Savitab Parizola | <b>Service Level</b> | <b>Similar Stub Pennieman</b>                                 | Tanggal Hitary                            | Abut          |
| ×<br><b>Near</b>                  |                       | SSROODDSSE                         | Thissee SL         | 35               | 65.03                | $\overline{z}$                                                | 2021-11-30 13:48:37                       | <b>Hana</b>   |
| ä<br>Start Lasterer               |                       | 550000015                          | Eale I rem         | 12               | 95.02                | $2 - 2$                                                       | 2021-11-30 12:40:37                       | room          |
|                                   |                       | 5500000014                         | Thinner 31         | 22               | 55.02                | z.                                                            | 2021-11-29 23:53:39                       | Highan        |
|                                   |                       | \$580000013                        | <b>East 1 year</b> | 30               | 95.00                | $-1$                                                          | 2021-11-29 2153:39                        | Haplat        |
|                                   |                       | \$580000012                        | Thirder 31.        | 35               | 95.00                | $\mathbb{Z}$                                                  | 2021-11-29 23:09:45                       | Haper         |
|                                   |                       | \$560000011                        | Raja 1 mm          | 15               | 95.03                | $\rightarrow$                                                 | 2031-11-29 23:09:45                       | New           |
|                                   |                       | 5580000010                         | Thinner 31         | s.               | 95.02                | x                                                             | 2031-11-22 13:13:30                       | <b>Market</b> |

Gambar 27 Halaman Tabel *Safety Stock*

Terdapat tombol hitung stok pengaman yang dapat diakses oleh semua pengguna. Jika tombol dipilih akan muncul *form* untuk menghitung stok pengaman seperti pada gambar dibawah ini.

|                      | CV. Dak TEXNIK       |               |                                                    |                                                                                                    | <b>O. O</b> restoration togethere? |
|----------------------|----------------------|---------------|----------------------------------------------------|----------------------------------------------------------------------------------------------------|------------------------------------|
| <b>SALES COMPANY</b> | M. Henrik            |               | Hitung Safety Stock (Stok Pengaman)                |                                                                                                    |                                    |
|                      |                      |               |                                                    |                                                                                                    |                                    |
|                      | A common             | ×             | G                                                  |                                                                                                    |                                    |
|                      | <b>A</b> SubTergeton | $\rightarrow$ |                                                    | Station SEA handed process and at inergistary at the pergerian, and it is to the perigitation lands in regulate period and stationary period periods |                                    |
|                      | & men                |               | benite Lines                                       | Casar                                                                                                    |                                    |
|                      | B. Bushmere          |               | comment performs corps informated                  | Tak.                                                                                                    |                                    |
|                      |                      |               |                                                    | Nation for Name   Part                                                                                                    |                                    |
|                      |                      |               |                                                    |                                                                                                    |                                    |
|                      |                      |               |                                                    |                                                                                                    |                                    |
|                      |                      |               |                                                    |                                                                                                    |                                    |
|                      |                      |               |                                                    |                                                                                                    |                                    |
|                      |                      |               |                                                    |                                                                                                    |                                    |
|                      |                      |               |                                                    |                                                                                                    |                                    |
|                      |                      |               |                                                    |                                                                                                    |                                    |
|                      |                      |               |                                                    |                                                                                                    |                                    |
|                      |                      |               | Counsel # 201 x Hutch for lockedy forms 17410 8040 |                                                                                                    | hair.                              |

Gambar 28 Halaman Hitung Stok Pengaman

Pengguna dapat memilih tombol proses untuk menghitung stok pengaman seluruh bahan baku yang terdapat pada database. Jika stok pengaman berhasil dihitung, maka terdapat pemberitahuan bahwa stok pengaman berhasil dihitung. Hasil perhitungan akan ditampilkan oleh sistem pada tabel *safety stock* atau stok pengaman.

Khusus Koordinator Fungsi Produksi, terdapat tombol pengaturan stok pengaman yang jika dipilih terdapat *form* untuk memilih *service level* dan jumlah periode yang diinginkan seperti pada gambar dibawah ini.

|                                           | ٠      |                                                                                                    | <b>O O</b> restaurant teachers |
|-------------------------------------------|--------|----------------------------------------------------------------------------------------------------|--------------------------------|
| Antonio Corpo<br>M. Jewin.<br>.           |        | Pengaturan Safety Stock (Stok Pengaman)                                                                                               |                                |
| & versi                                   |        | $\equiv$                                                                                                    |                                |
| B. Ind Francisco<br>A Court<br>3 Hottower | $\sim$ | <b>RECONSTRUCTION</b><br>store in<br>Polk what bronze land yang discriptions<br>For small percent<br>$\sim$<br>w<br>$\longrightarrow$ |                                |

Gambar 29 Halaman Pengaturan Stok Pengaman

Jika memilih tombol simpan, maka terdapat pemberitahuan bahwa *service level* dan jumlah periode yang diinginkan berhasil disimpan.

Khusus pengguna yang memiliki hak akses sebagai Koordinator Fungsi Produksi, dapat melakukan proses menghapus data stok pengaman. Jika pengguna ingin menghapus data stok pengaman, maka pengguna dapat memilih data yang ingin dihapus dengan memilih tombol hapus pada data yang dipilih. Selanjutnya akan muncul konfirmasi hapus data stok pengaman.

# **Tampilan** *Service Level*

Tampilan tabel *service level* merupakan tampilan untuk melihat daftar *service level* yang tersimpan di dalam database aplikasi. Pada tampilan ini terdapat tabel yang menampilkan kode *service level*, jumlah *service level* dan jumlah *safety factor*. Data *service level* dan *safety factor* dapat digunakan untuk menghitung *safety stock* bahan baku.

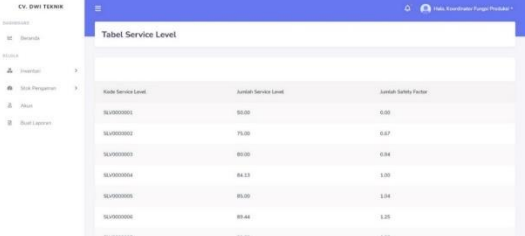

Gambar 30 Halaman Tabel *Service Level*

## **Tampilan Notifikasi**

Tampilan notifikasi merupakan tampilan untuk melihat notifikasi mengenai bahan baku yang telah mencapai *safety stock*. Pengguna dapat melihat notifikasi dengan memilih logo lonceng pada bagian atas kanan aplikasi. Pengguna dapat melihat daftar notifikasi pada seminggu terakhir, dan pengguna dapat memilih notifikasi tersebut untuk mengecek isi notifikasi. Pengguna dapat melihat seluruh daftar notifikasi dengan memilih tombol lihat semua.

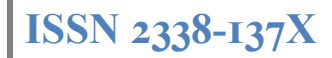

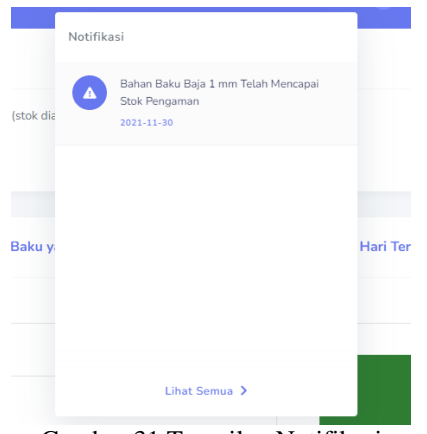

Gambar 31 Tampilan Notifikasi

Jika pengguna memilih lihat semua, terdapat tabel yang menampilkan kode notifikasi, judul notifikasi, isi notifikasi, kode bahan baku yang terlibat. Untuk tampilan tabel notifikasi dapat dilihat pada gambar dibawah ini.

|                   | CV. OWN TEXANK                          |               | Ξ                |                                                      |                                                                                                    | $\Delta$ | This Koordinate Turge Postales   |            |
|-------------------|-----------------------------------------|---------------|------------------|------------------------------------------------------|----------------------------------------------------------------------------------------------------|----------|----------------------------------|------------|
| $\sim$<br>$^{16}$ | <b>INSERTIFIED</b><br>52,552<br>Steinba |               | Notifikasi       |                                                      |                                                                                                    |          |                                  |            |
| krimik            |                                         |               | Ashi Instituce   | Tarenbay Servas<br>Can                               |                                                                                                    |          |                                  |            |
| $\Delta$<br>÷     | <b>Josephini</b>                        | $\mathcal{G}$ |                  |                                                      |                                                                                                    |          |                                  |            |
| ÷                 | Stak Personner                          | ×             | Kode:<br>Nothing | Sailut Northeast                                     | Tel Note Show)                                                                                                    |          | Kode Bahan Bako<br>varg Terlibat | <b>Ala</b> |
| $\leq$            | <b>News</b>                             |               | NTF0000001       | Robas Roku Baja 3 mm Telah<br>Mencapai Stak Pengaman | Siahan Sales Siaja 1 mm falah mencapai stali pengaman, dangan stali saat<br>ini yaitu 2 roll dengan stak pergaman sabecar 2 roll . Segera takukan<br>ingenesiarum beindag) 1 |          | KINDOCODOSS                      | <b>COL</b> |
| a                 | Suit License                            |               |                  |                                                      | REST FREV (Page 1 of 11 NEXT LAST                                                                                                    |          |                                  |            |
|                   |                                         |               |                  |                                                      |                                                                                                    |          |                                  |            |
|                   |                                         |               |                  |                                                      |                                                                                                    |          |                                  |            |

Gambar 32 Halaman Tabel Notifikasi

Pengguna dapat mengecek data notifikasi dengan memilih tombol cek pada data notifikasi yang dipilih, kemudian muncul tampilan seperti pada gambar dibawah ini. Pengguna juga dapat menghapus data notifikasi dengan memilih tombol hapus pada halaman cek notifikasi.

#### **Tampilan Pembuatan Laporan**

Tampilan bahan baku masuk merupakan tampilan untuk membuat laporan. Halaman ini dapat diakses oleh seluruh hak akses. Pada tampilan ini terdapat radio button untuk memilih jenis laporan yang akan dibuat, yaitu laporan transaksi dan laporan stok pengaman.

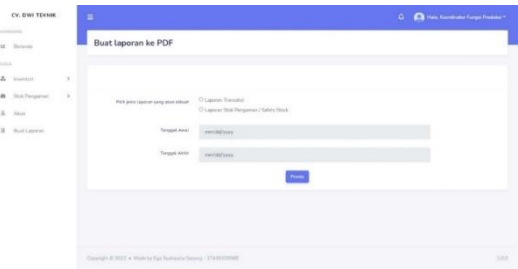

Jika pengguna memilih laporan transaksi, maka pengguna diwajibkan untuk mengisi tanggal awal dan tanggal akhir, kemudian memilih tombol proses. Hasil pembuatan laporan transaksi dapat dilihat pada gambar dibawah ini.

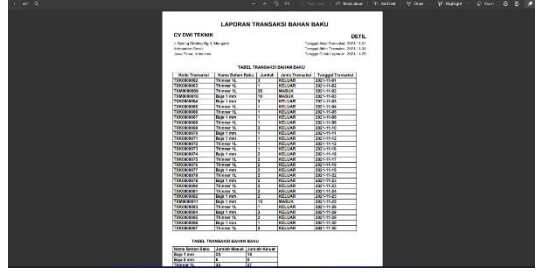

Jika pengguna memilih laporan stok pengaman, maka pengguna dapat langsung membuat laporan dengan memilih tombol proses. Hasil pembuatan laporan stok pengaman dapat dilihat pada gambar dibawah ini.

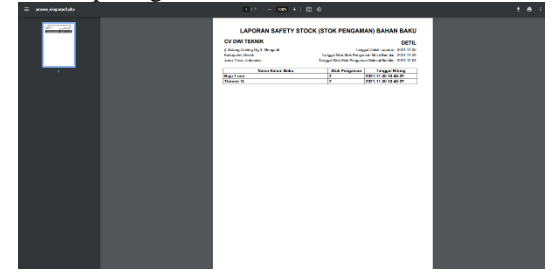

## **KESIMPULAN**

Berdasarkan hasil uji coba dan evaluasi sistem terhadap Aplikasi Pengendalian Persediaan Bahan Baku Berbasis Website Menggunakan Metode *Safety Stock* dengan Perhitungan *Service Level* pada CV Dwi Teknik maka dapat disimpulkan bahwa aplikasi ini dapat mengolah data bahan baku, melakukan proses penambahan dan pengeluaran stok bahan baku, melakukan perhitungan metode *safety stock*, fitur notifikasi yang menampilkan bahan baku yang telah mencapai *safety stock* hingga membuat laporan yang dapat membantu Fungsi Produksi untuk melakukan pencatatan transaksi

menggunakan sistem dan mengetahui nilai safety stock bahan baku dengan menggunakan perhitungan *service level*.

## **RUJUKAN**

- Adisaputro, G. & Asri, M., 2013. *Anggaran Perusahaan.* Yogyakarta: BPFE.
- Alam , I. A. & Anggraini , V., 2021. ANALISIS PENGENDALIAN PERSEDIAAN BAHAN BAKU BERDASARKAN METODE ECONOMIC ORDER QUANTITY (EOQ) PADA PERUSAHAAN OBOR MAS (ROTI AMIN) BANDAR LAMPUNG.
- Assauri, S., 2015. *Manajemen Pemasaran.*  Jakarta: PT Raja Grafindo Persada.
- C., T. & Begg, C., 2015. *Database Systems A Practical Approach.* Harlow: Pearson Education Limited.
- Hardono, J., Hidayat, D. F. & Irawati, D., 2020. ANALISA PERBAIKAN KINERJA PENGIRIMAN PRODUK R754046 DI PT PELANGI ELASINDO DENGAN PENDEKATAN SAFETY STOCK. *Jurnal Teknik,* pp. 10-17.
- Kholmi, M., 2013. *Akuntasi Biaya.* Yogyakarta: BPFE .
- K. & J., 2016. *Studi Kelayakan Bisnis.* Jakarta: Prenada Media.
- Lahu, E. P. & Sumarauw, J. S., 2017. ANALISIS PENGENDALIAN PERSEDIAAN BAHAN BAKU GUNA MEMINIMALKAN BIAYA PERSEDIAAN PADA DUNKIN DONUTS MANADO. *Jurnal EMBA: Jurnal Riset Ekonomi, Manajemen, Bisnis dan Akuntansi.*
- Lauhatta, I. H. T., 2018. Rancang Bangun Aplikasi Pengendalian Persediaan Menggunakan Metode Safety Stock Berbasis Web pada Toko Yuni.
- Martono, R. V., 2018. *Manajemen Logistik.*  Jakarta: PT Gramedia Pustaka Utama.
- Pressman, R. S., 2015. *Rekayasa Perangkat Lunak: Pendekatan Praktisi.*  Yogyakarta: Andi.
- Renodicto, 2020. Rancang Bangun Aplikasi Pengendalian Persediaan Obat

Menggunakan Metode Safety Stock dengan Perhitungan Service Level Berbasis Web pada Apotek Deltasari.

- Sanjaya, 2015. *Model Pengajaran dan Pembelajaran.* Bandung: CV Pustaka Setia.
- Sulianta, F., 2017. *Teknik Perancangan Arsitektur Sistem Informasi.*  Yogyakarta: Andi.
- Sutabri, T., 2016. *Sistem Informasi Manajemen.*  Yogyakarta: Andi Offset.